# LESSON: Logarithmic scales and growth rates

#### FOCUS QUESTION: How can I use logarithmic scales to understand rates of growth?

This lesson uses logarithmic scales combined with linear fits to understand how fast something is growing

#### In this lesson you will:

- Use logarithmic scales to display data on multiple scales.
- Compute rates of change per capita to assess exponential growth.
- Work with logarithmic transformations and semilog scales.
- Calculate a linear fit lines after logarithmic transformation.
- Determine how fast something is growing.  $\blacksquare$
- Set properties of multiple axes.  $\blacksquare$

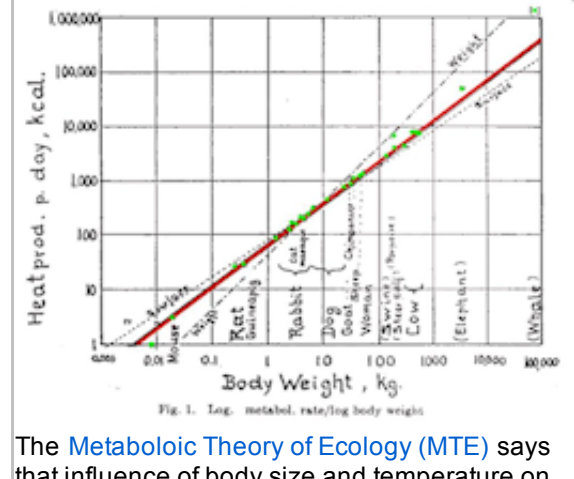

that influence of body size and temperature on [metabolic](http://en.wikipedia.org/wiki/Metabolism) rate are fundamental constraints that govern the behavior of ecosystems.

### **Contents**

- DATA FOR THIS [LESSON](#page-0-0)
- [LESSON](#page-1-0) SETUP
- [EXAMPLE](#page-1-1) 1: Load the fetal size data
- [EXAMPLE](#page-1-2) 2: Define variables to make code easier to read
- EXAMPLE 3: Plot fetal mass as a function of [gestational](#page-2-0) week
- EXAMPLE 4: Plot fetal mass as a function of [gestational](#page-3-0) week using a semilog scale  $\blacksquare$
- [EXAMPLE](#page-4-0) 5: Estimate fetal mass growth rates using the slope from the linear fit
- [EXAMPLE](#page-5-0) 6: Output the estimates of fetal mass growth rates and R^2 for the linear fits
- EXAMPLE 7: Read in the world [population](#page-5-1) data and define variables
- EXAMPLE 8: Plot the world [population](#page-5-2) as a function of time
- EXAMPLE 9: Plot year vs. world [population](#page-6-0) on a semilog scale
- EXAMPLE 10: Focus on the population data for 1500-2050
- EXAMPLE 11: Plot the year vs the log of the log of the world [population](#page-8-0)
- EXAMPLE 12: Plot log of the log of [population](#page-8-1) vs its growth rate
- [SUMMARY](#page-10-0) OF SYNTAX

## <span id="page-0-0"></span>DATA FOR THIS LESSON

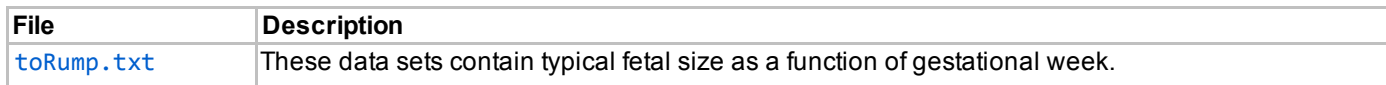

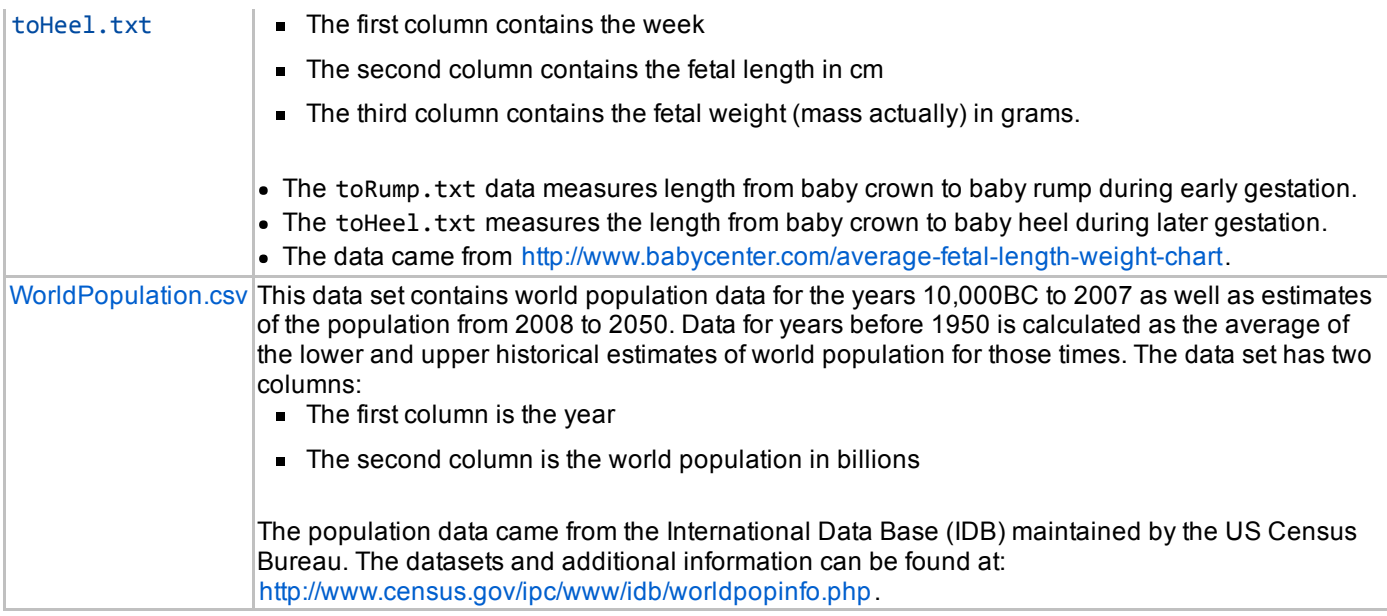

## LESSON SETUP

- <span id="page-1-0"></span>Create a LogScales directory on your V: drive and make it your current directory.
- Download the [toRump.txt](file:///D:/Classes/CS1173/cs1173s2016/Website/cs1173/lessons/LogScaleLesson/toRump.txt) and [toHeel.txt](file:///D:/Classes/CS1173/cs1173s2016/Website/cs1173/lessons/LogScaleLesson/toHeel.txt) data files.
- Download the [WorldPopulation.csv](file:///D:/Classes/CS1173/cs1173s2016/Website/cs1173/lessons/LogScaleLesson/WorldPopulation.csv) data file.
- Create a new script called LogScaleLesson.m. Enter each of the examples in a new cell in this script.

### EXAMPLE 1: Load the fetal size data

Create a new cell in which you type and execute:

<span id="page-1-1"></span>load toRump.txt; % Load the crown‐to‐rump data load toHeel.txt; % Load the crown‐to‐heel data

You should see the following 2 variables in your Workspace browser:

- $\blacksquare$  toRump measures the variation up through week 20
- **toHeel** measures the variation from week 20 to term

#### EXAMPLE 2: Define variables to make code easier to read

Create a new cell in which you type and execute:

```
rWeeks = toRump(:, 1); % Weeks in the toRump measurements
hWeeks = toHeel(:, 1);  % Weeks in the toHeel measurements
rMass = toRump(:, 3)/1000; % Mass in kg of toRump measurements
hMass= toHeel(:, 3)/1000; <br> % Mass in kg of toHeel measurements
```
- $\blacksquare$  rWeeks a vector of the week number for weeks 8 through 20
- **h** hWeeks a vector of the week number for weeks 20 through 43
- **Part Act 20** rMass a vector of fetal mass in kg for weeks 8 through 20
- **hMass a vector of fetal mass in kg for weeks 20 through 43**

## EXAMPLE 3: Plot fetal mass as a function of gestational week

Create a new cell in which you type and execute:

```
figure
hold on
plot(rWeeks, rMass, 'ko') % Plot the toRump mass
plot(hWeeks, hMass, 'rs') % Plot the toHeel mass
xlabel('Week');
ylabel('Mass (kg)');
title('Fetal growth by gestational age');
legend({'Crown‐to‐rump', 'Crown‐to‐heel'}, 'Location', 'NorthWest')
hold off
```
You should see a new a Figure Window with the following plot:

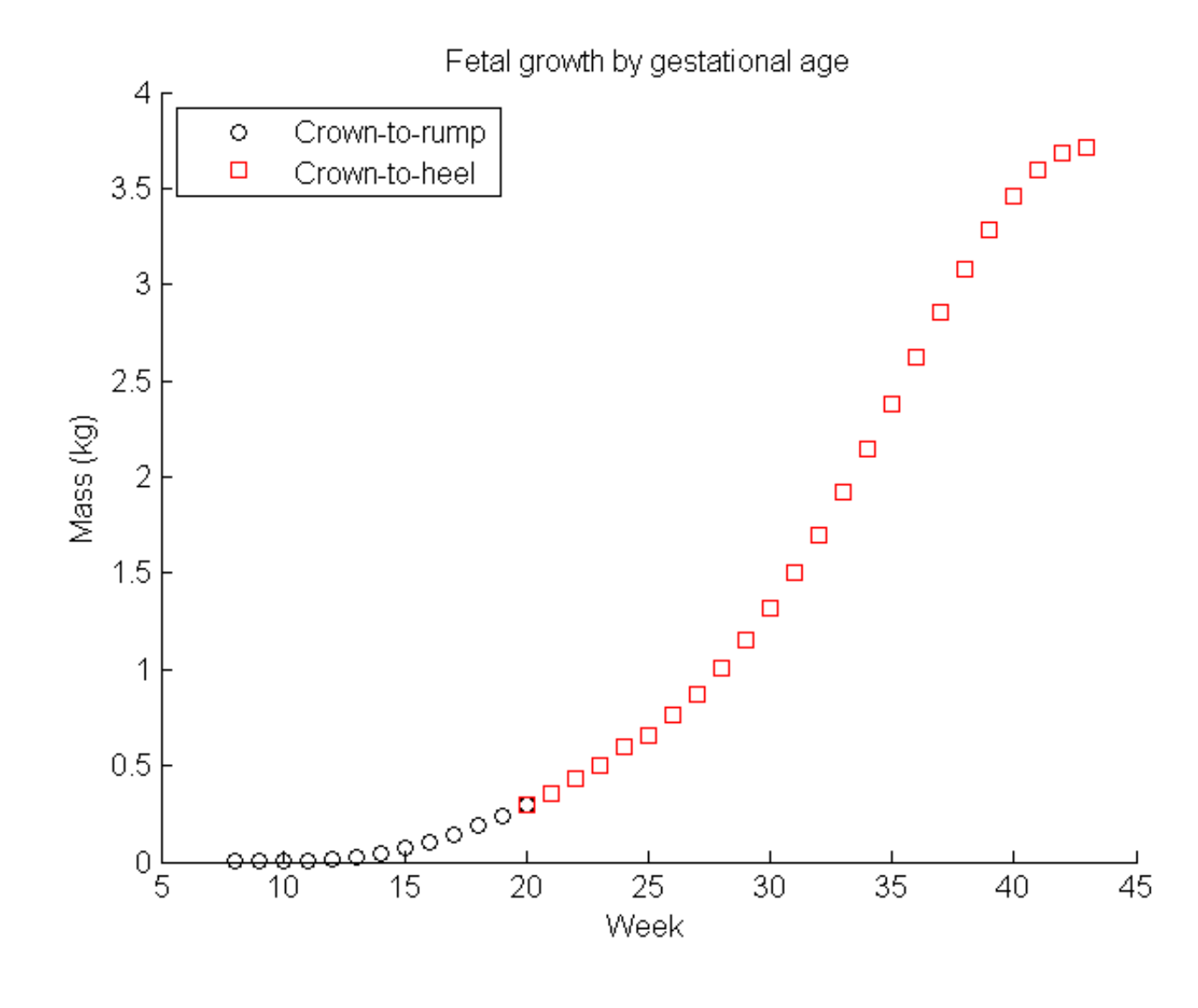

# EXAMPLE 4: Plot fetal mass as a function of gestational week using a semilog scale

Create a new cell in which you type and execute:

```
figure
semilogy(rWeeks, rMass, 'ko', hWeeks, hMass, 'rs') % Plot the toRump mass
xlabel('Week');
ylabel('Mass (kg)');
title('Fetal growth by gestational age');
legend({'Crown‐to‐rump', 'Crown‐to‐heel'}, 'Location', 'SouthEast')
```
You should see a new a Figure Window with a labeled plot. Notice that semilog labels the y-axis with mass values rather than by the logarithm of the mass values.

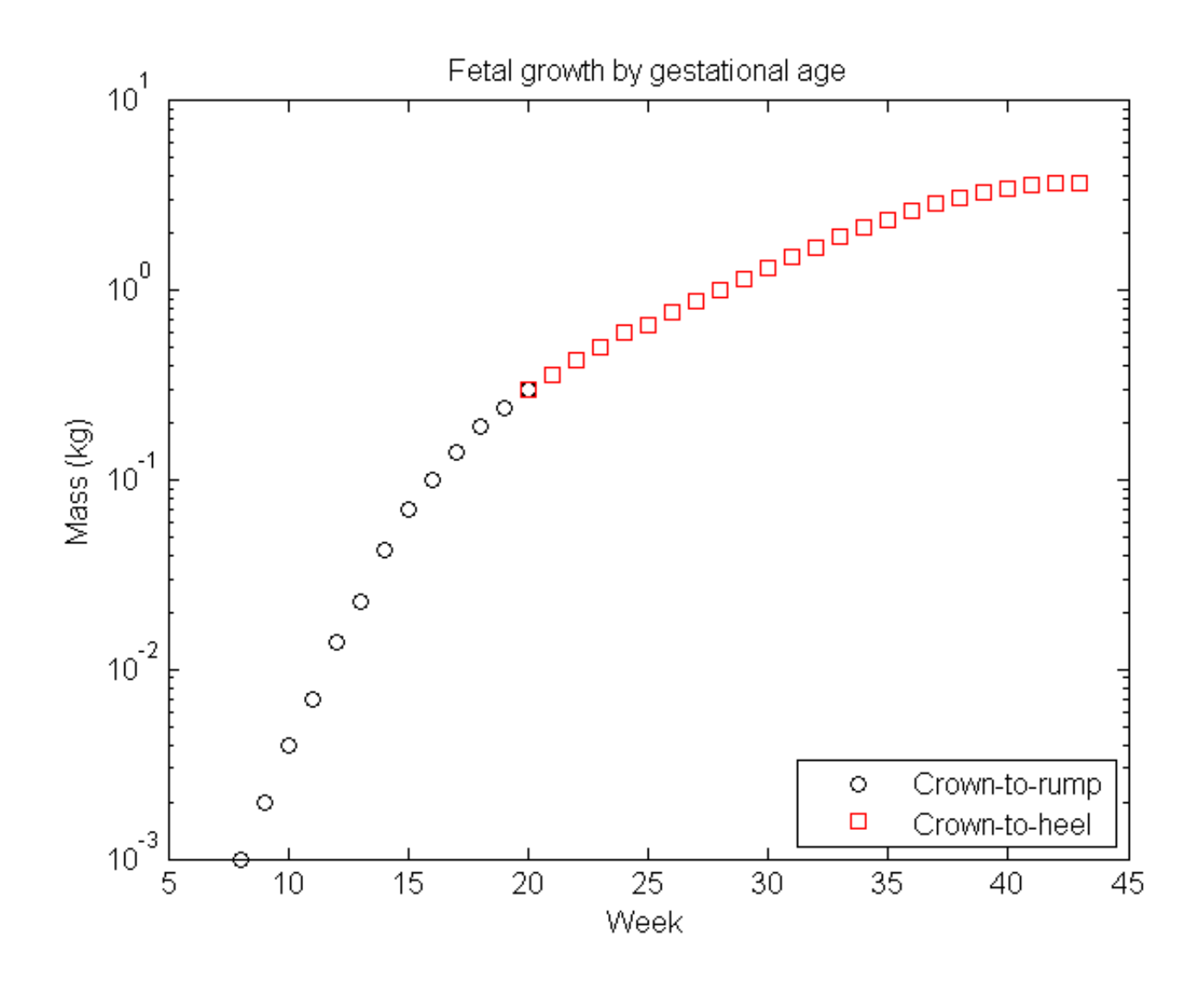

# EXAMPLE 5: Estimate fetal mass growth rates using the slope from the linear fit

Create a new cell in which you type and execute:

```
pRump = polyfit(rWeeks, log10(rMass), 1); % Fit weeks 8‐20
pHeel = polyfit(hWeeks, log10(hMass), 1); % Fit weeks 20‐43
corRump = corr(rWeeks, log10(rMass)); % Find correlation
corHeel = corr(hWeeks, log10(hMass));
```
You should see the following 4 variables in your Workspace Browser:

- pRump linear fit of log of mass for weeks 8 through 20  $\blacksquare$
- pHeel linear fit of log of mass for weeks 20 through 43
- corRump correlation of log of mass with gestational week
- corHeel correlation of log of mass with gestational week

#### EXAMPLE 6: Output the estimates of fetal mass growth rates and R^2 for the linear fits

Create a new cell in which you type and execute:

```
fprintf(['Fetal mass growth rates in g/week:\n' ...
         '\t%g g/weeks 8-20, R^2 = %g\n' ...
         '\t%g g/weeks 20-43, R^2 = %g\n'], ...
         pRump(1), corRump*corRump, pHeel(1), corHeel*corHeel);
```
You should see the following output in the Command Window:

```
Fetal mass growth rates in g/week:
       0.209119 g/weeks 8‐20, R^2 = 0.971853
       0.0491613 g/weeks 20‐43, R^2 = 0.972093
```
### EXAMPLE 7: Read in the world population data and define variables

Create a new cell in which you type and execute:

```
data = csvread('WorldPopulation.csv');
year = data(:, 1);population = data(:, 2);
```
You should see the following 3 variables in your Workspace Browser:

- data world population data
- $\blacksquare$  year vector containing the years
- **Propulation vector containing the population (in billions) for these years**

#### EXAMPLE 8: Plot the world population as a function of time

Create a new cell in which you type and execute:

```
figure
plot(year, population)
xlabel('Year');
ylabel('Population (in billions)')
title('World population (10,000 BC to 2050)');
```
You should see a Figure Window containing a labeled plot. Notice that population appears to be "exponentially growing".

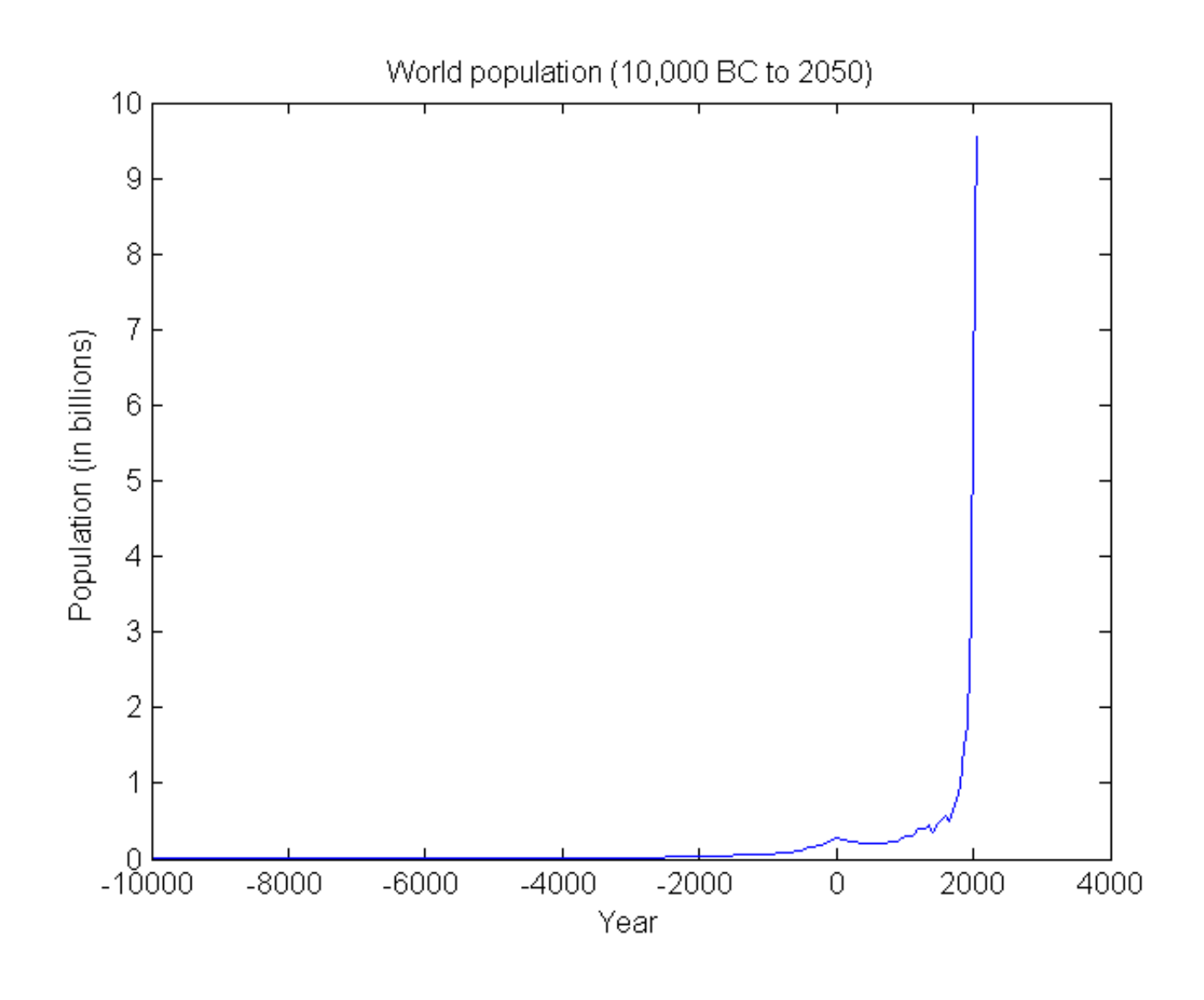

# EXAMPLE 9: Plot year vs. world population on a semilog scale

Create a new cell in which you type and execute:

```
figure
semilogy(year, population)
xlabel('Year');
ylabel('Population (in billions)')
title('World population (10,000 BC to 2050)');
```
You should see a Figure Window containing a labeled plot. Notice that the plot still curves upward after taking the logarithm, indicating that the population is growing faster than exponentially.

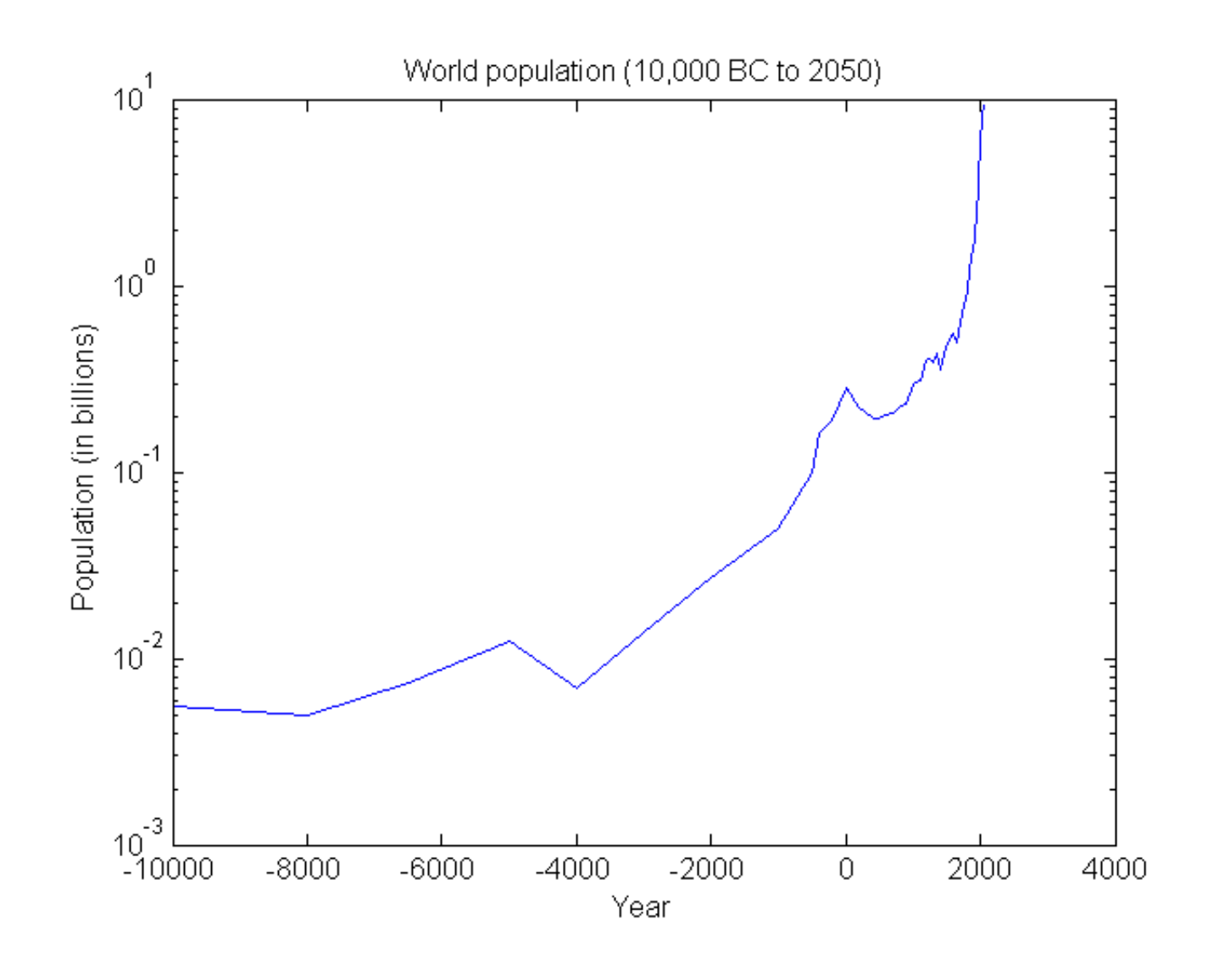

# EXAMPLE 10: Focus on the population data for 1500-2050

Create a new cell in which you type and execute:

```
yr = year(27:end); % Pick out years 1500‐2050
pop = population(27:end).*1e+9; % Convert to units of people so log of log works
popGRate = diff(pop)./diff(yr); % Annual growth rate
mYr = (yr(1:end-1) + yr(2:end))./ 2; % The yr midpoints for plotting growth rate
perCapitaGR = popGRate./pop(1:(end‐1)); % Growth rate per person (birth rate)
```
You should see the following 5 variables in your Workspace Browser:

- pop population for the years 1500-2050
- yr the years 1500-2050
- popGRate annual growth rate for the years 1500-2050
- mYr the years 1500.5, 1501.5, ... 2049.5 (for plotting diff)
- perCapitaGR growth rate per person for 1500-2050

# EXAMPLE 11: Plot the year vs the log of the log of the world population

Create a new cell in which you type and execute:

```
figure
plot(yr, log10(log10(pop)))
xlabel('Year');
ylabel('Log {10}(Log {10}(Population))') % Think about label here
title('World population (1500‐2050)')
```
You should see a new a Figure Window with a labeled plot. Note: a function whose log of the log appears linear has an exponential growth rate that is itself exponentially growing.

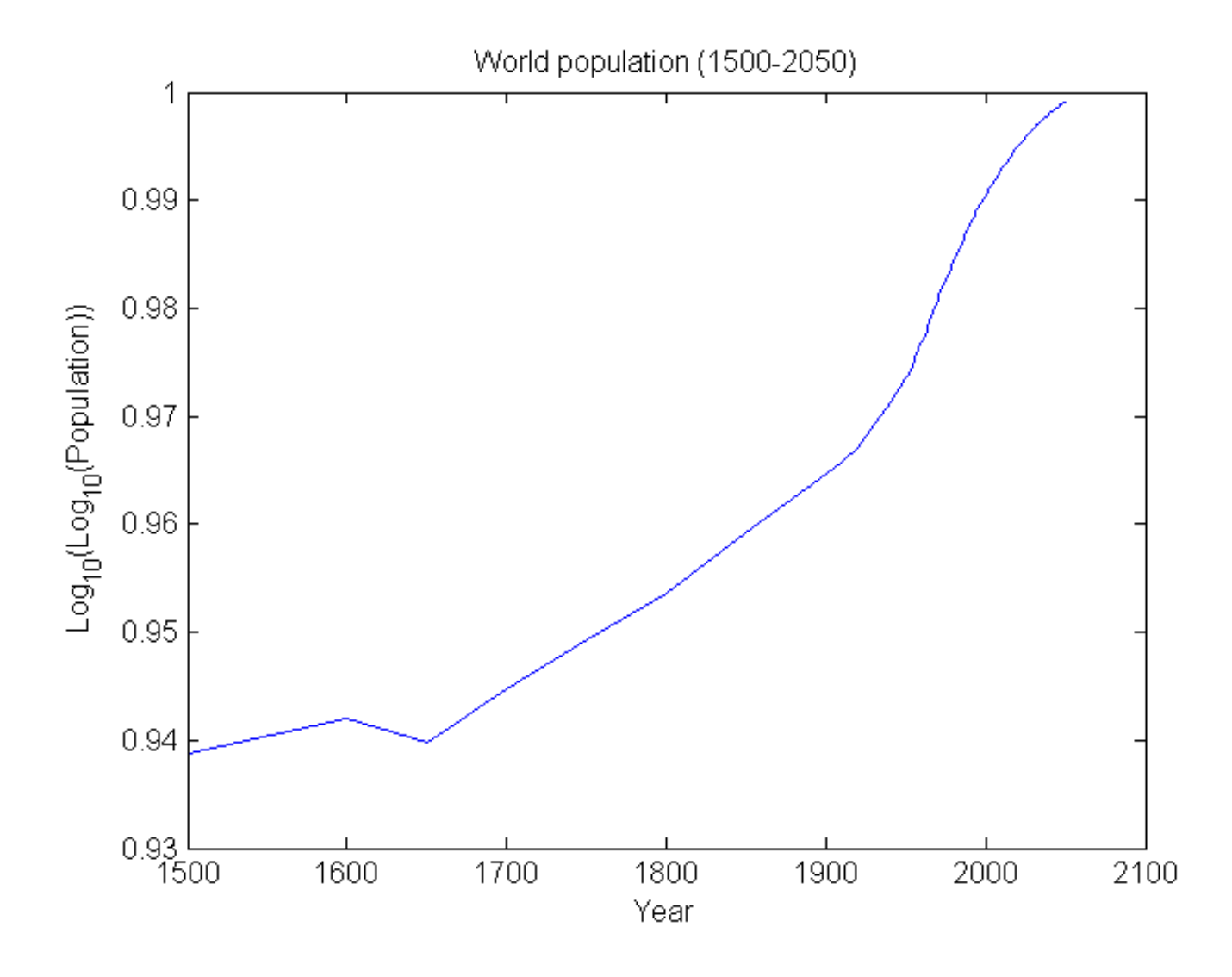

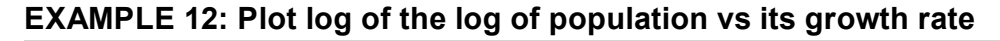

<span id="page-8-1"></span>Create a new cell in which you type and execute:

```
figure
ax = plotyy(yr, log10(log10(pop)), mYr, perCapitaGR);title('World population (1500‐2050)')
box off
% Set the left axis labels and tick marks manually using the ax(1) handle
xlabel(ax(1), 'Year');
ylabel(ax(1), 'Population in billions (loglog scale)')
set(ax(1), 'YLimMode', 'manual', 'YLim', [log10(8), log10(10)]);
set(ax(1), 'YTickMode', 'manual', 'YTickLabelMode', 'manual');
set(ax(1), 'YTick', [log10(8), log10(9), log10(10)]);
set(ax(1), 'YTickLabel', [0.1, 1, 10]);
% Set the right axis labels and tick marks manually using the ax(2) handle
xlabel(ax(2), ''); % Turn off x‐axis label
ylabel(ax(2), 'Annual growth rate per capita') % Label right y‐axis
set(ax(2), 'XTickMode', 'manual', 'XTick', []); % Turn off x ticks
```
You should see a new a Figure Window with a labeled plot. This example shows how to access the properties of the individual axes for plotyy.

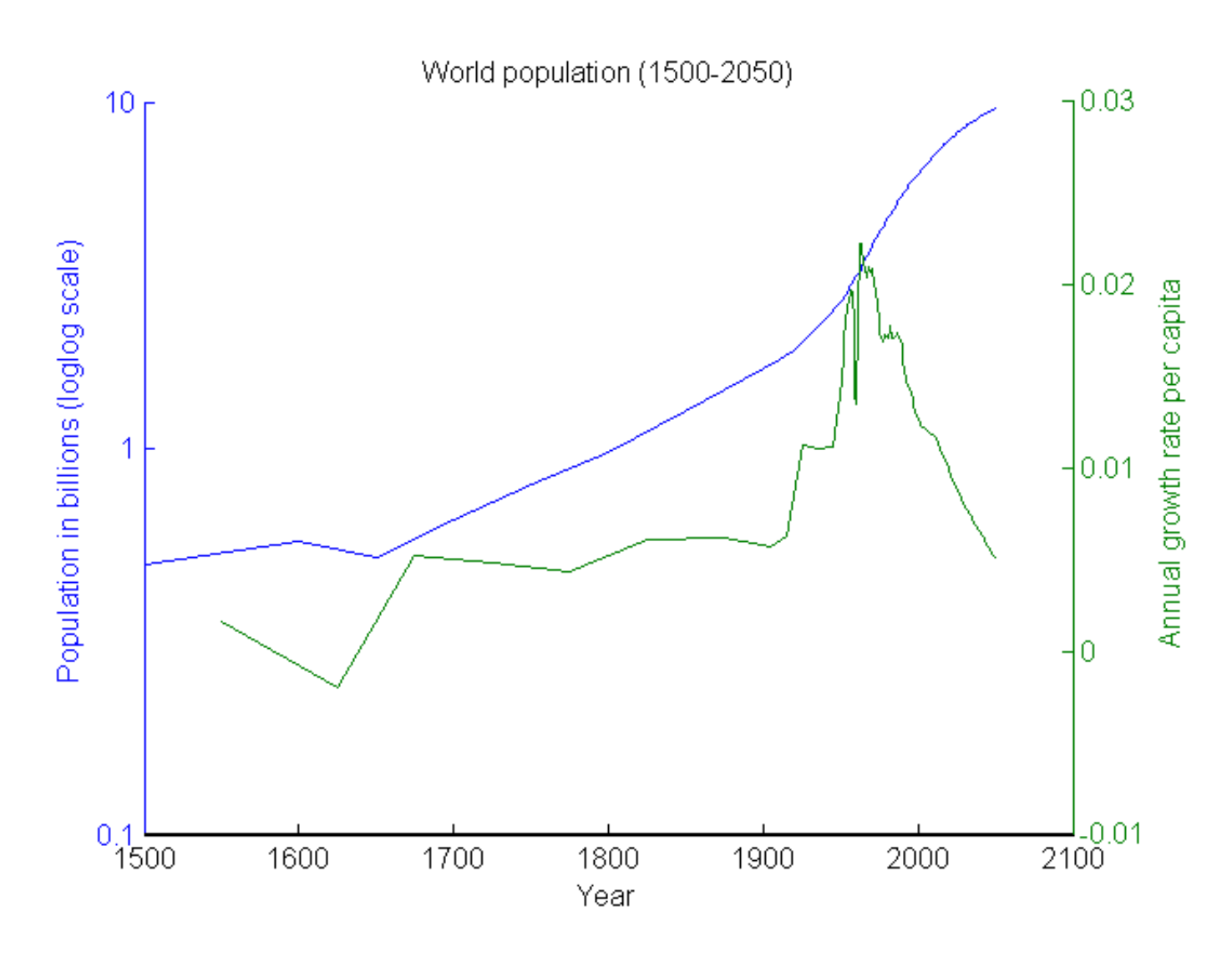

## <span id="page-10-0"></span>SUMMARY OF SYNTAX

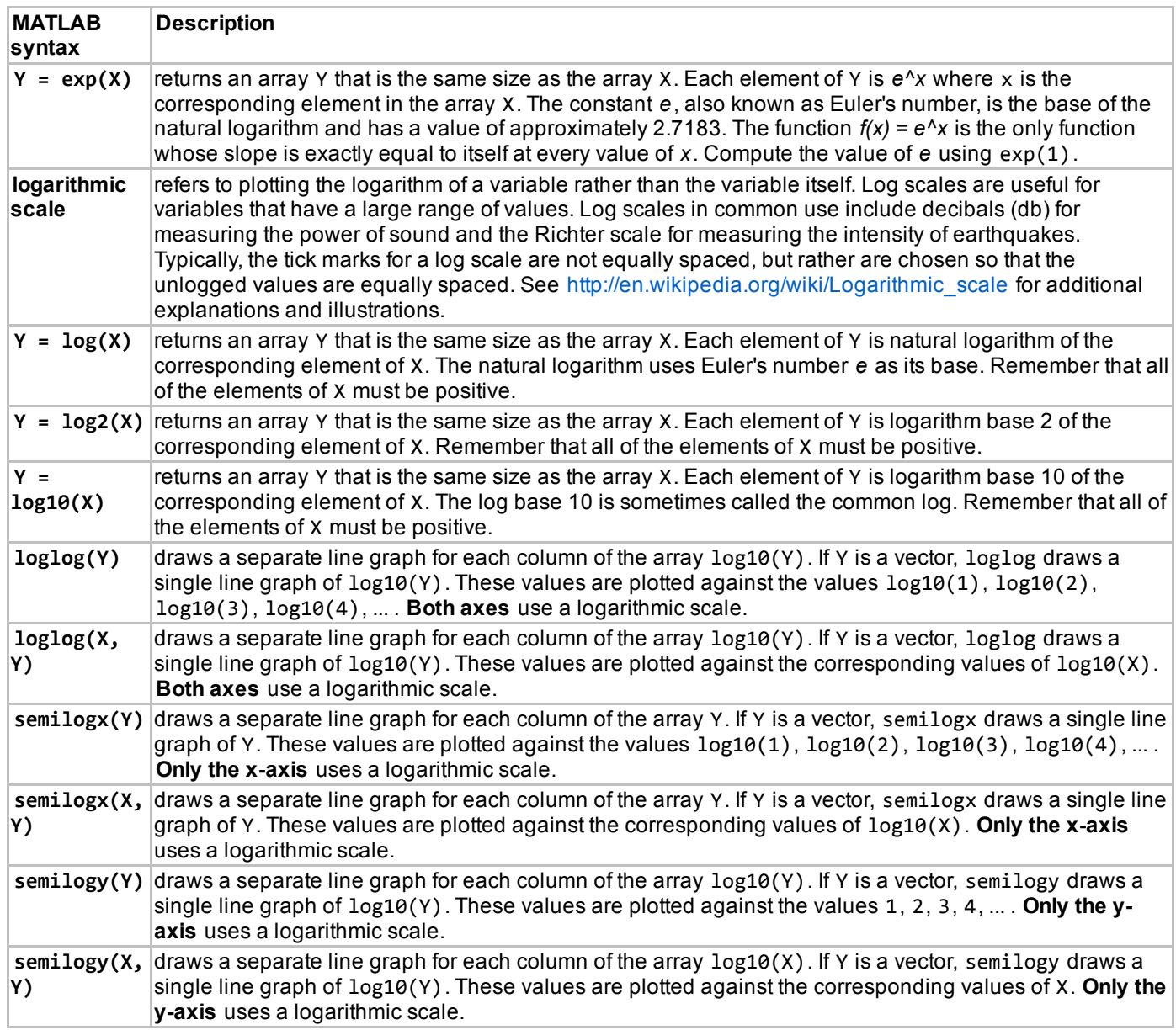

This lesson was written by Kay A. Robbins of the University of Texas at San Antonio and last modified by Kay Robbins 22-Apr-2016. Please contact [kay.robbins@utsa.edu](mailto:kay.robbins@utsa.edu) with comments or suggestions. The image is a a copy of the handdrawn graph of Max Kleiber that appeared in Kleiber M. (1947). Body size and metabolic rate. Physiological Reviews *27: 511541. The image is available on Wikipedia as [<http://en.wikipedia.org/wiki/File:Kleiber1947.jpg](http://en.wikipedia.org/wiki/File:Kleiber1947.jpg)>.*

*Published with MATLAB® 8.3*